## Resizing Pictures in MS Word 2007

Insert your picture:

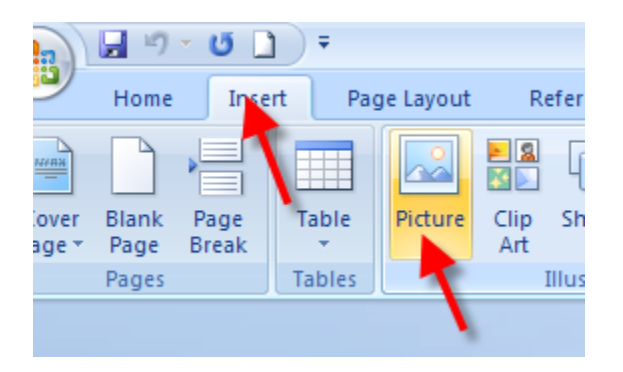

Here is the picture that you chose:

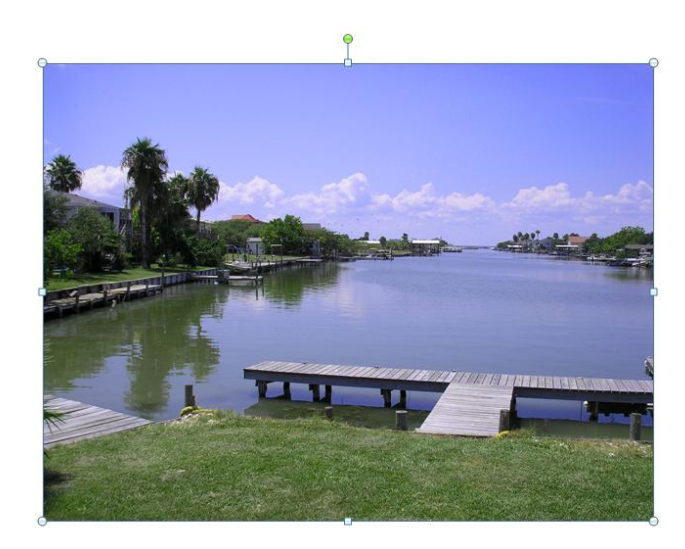

When the picture is inserted, it is automatically resized to fit inside the page – in this case, it is 20% of its original size:

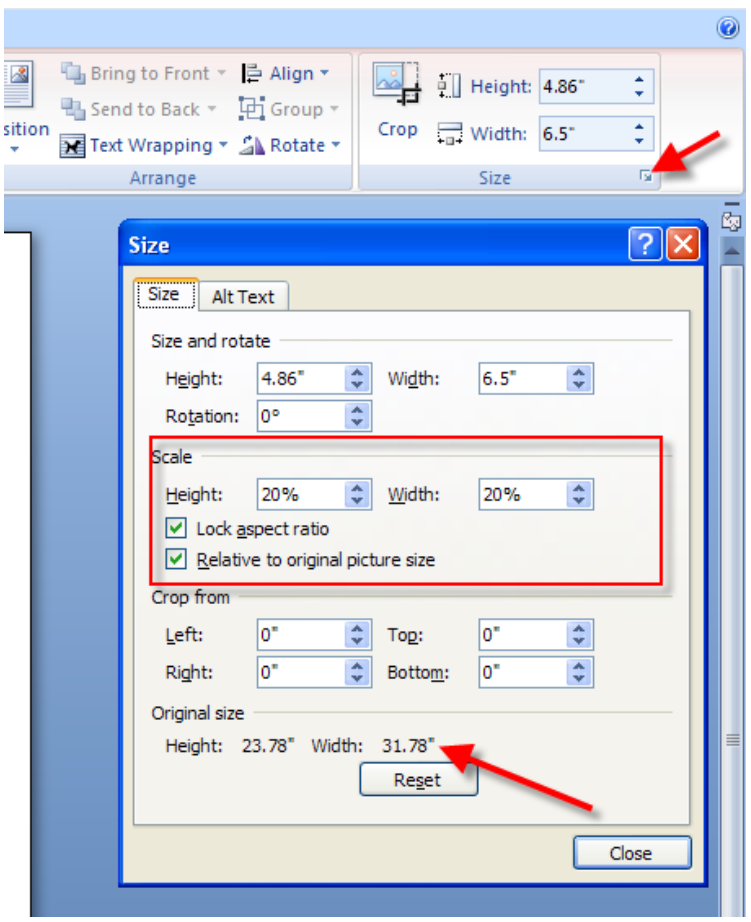

You can make it smaller by dragging the corner, but the file size will stay the same:

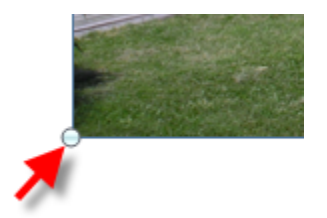

To reduce the file size, compress the picture:

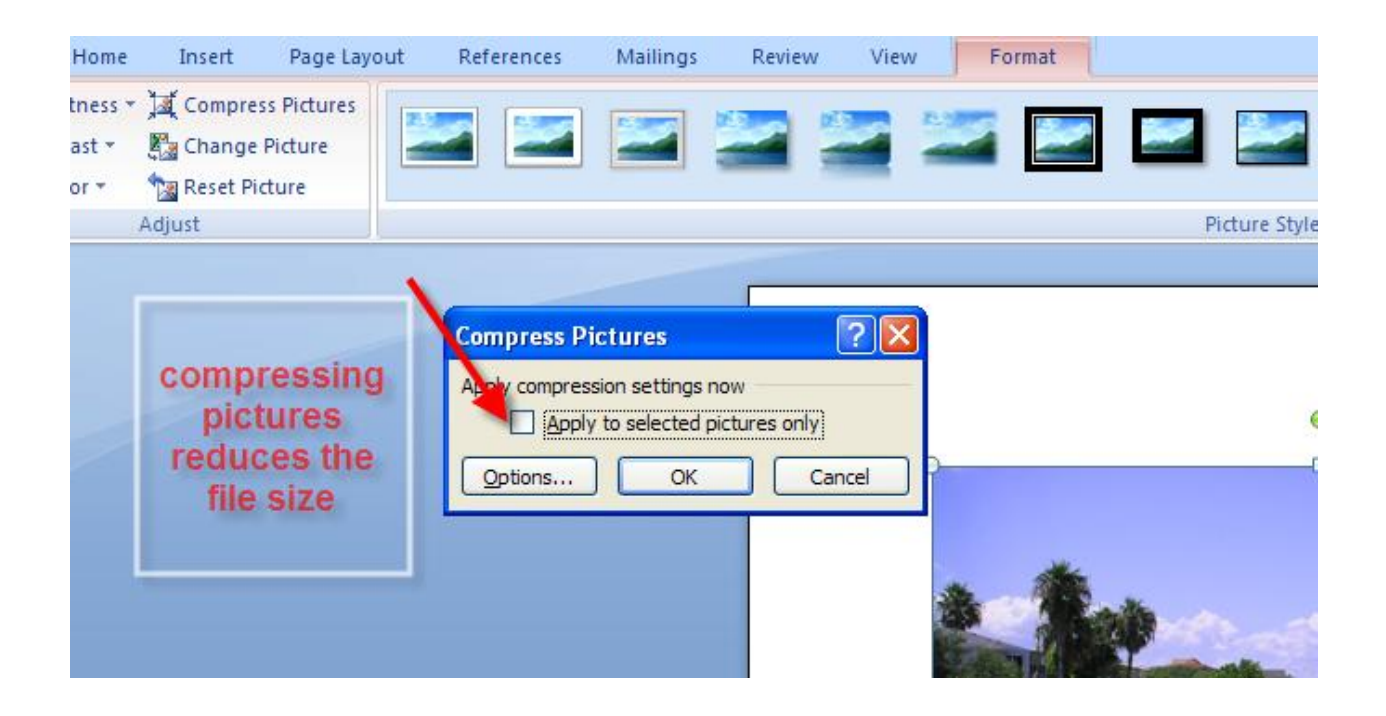